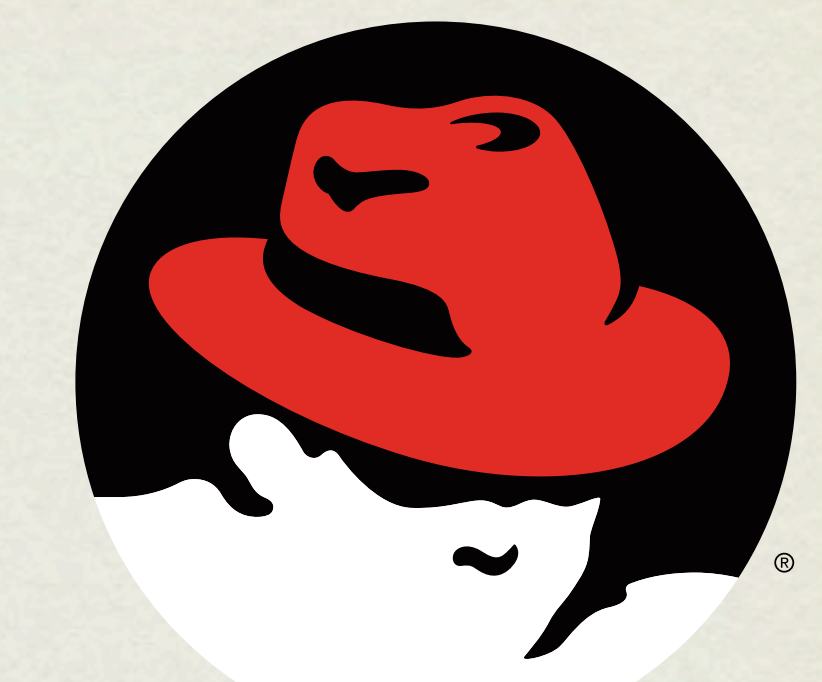

# redhat. **CERTIFIED** ENGINEER

# RHCE BOOT CAMP

CGI Scripting and Squid

Monday, July 11, 2011

# CGI SCRIPTING

- Scripting involves making Apache *execute* a file and return it's *output*, as opposed to simply returning the file itself.
- There is an entire framework for facilitating this operation, and allowing the webserver to communicate basic information to script through the use of environment variables, and sometimes input.
- This is known as CGI scripting, or Common Gateway Interface scripting.

#### BASIC SCRIPTING

• Some of the simplest scripting requires only a shell script. Consider:

#!/bin/bash

```
echo -e "Content-type: text/html\n"
```
echo "<h1>Hello world!</h1>"

# BASIC SCRIPTING

- If we put the appropriate execute permissions on the script, then we can see it output the expected content at the command line:
	- # chmod +x myscript
	- # ./myscript
	- Content-type: text/html

<h1>Hello world!</h1>

## BASIC SCRIPTING

If this file is placed in a location identified to Apache as  $\bullet$ supporting executables ( CGI scripts ), then we have a working CGI!

#### LAB

- 1. Install httpd-manual if you have not already done so.
- 2. Look up the ScriptAlias directive in the manual.
- 3. Use this directive and your simple shell script to create a simple, dynamic webpage. Maybe have it report the current date and time with the date command.

# SOUID

- Squid is designed to cache internet objects and can act as a proxy server for HTTP, FTP, and many other types of requests.
- Squid is highly flexible and powerful, but for the RHCE exam, you only need to demonstrate the ability to set it up and proxy web services, possibly denying access to a given subnet.
- The configuration file for Squid is

/etc/squid/squid.conf

# KEY SQUID SETTINGS

 $\bullet$ 

**http\_port** *3128 by default*

**visible\_hostname** *the hostname Squid broadcasts*

Monday, July 11, 2011

#### KEY SQUID SETTINGS

- Access control in squid is handled via ACL definitions coupled with access definitions, as:
	- **acl mynet src 192.168.0.0/255.255.255.0**
	- **acl yournet src 192.168.1.0/255.255.255.0**
	- **http\_access allow mynet**
	- **http\_access deny yournet**

#### LAB

- 1. Configure your server to offer Squid proxy service to the person sitting on your right, but not to the person sitting on your left.
- 2. This service should listen on port 8080.

# [slideshow.end\(\);](keynote:/Users/nisburgh/Alamo/RHCE/Presentations/Outline.key)